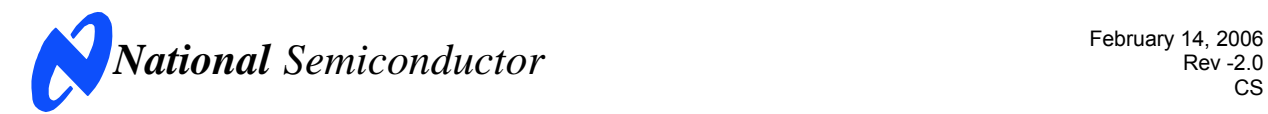

# **Evaluation Board User's Guide**

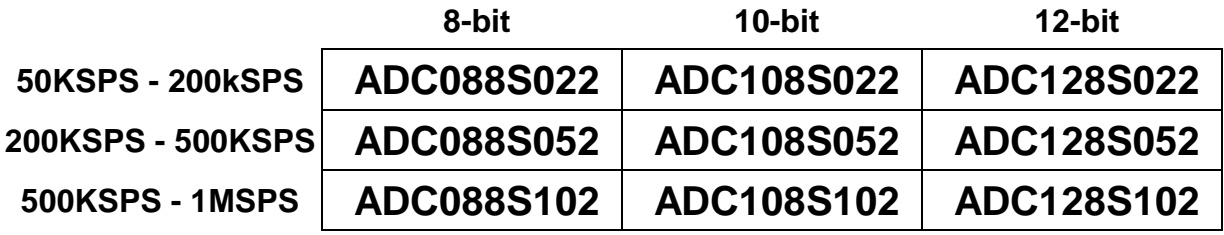

### **Low Power, Eight-Channel CMOS Analog-to-Digital Converter Family**

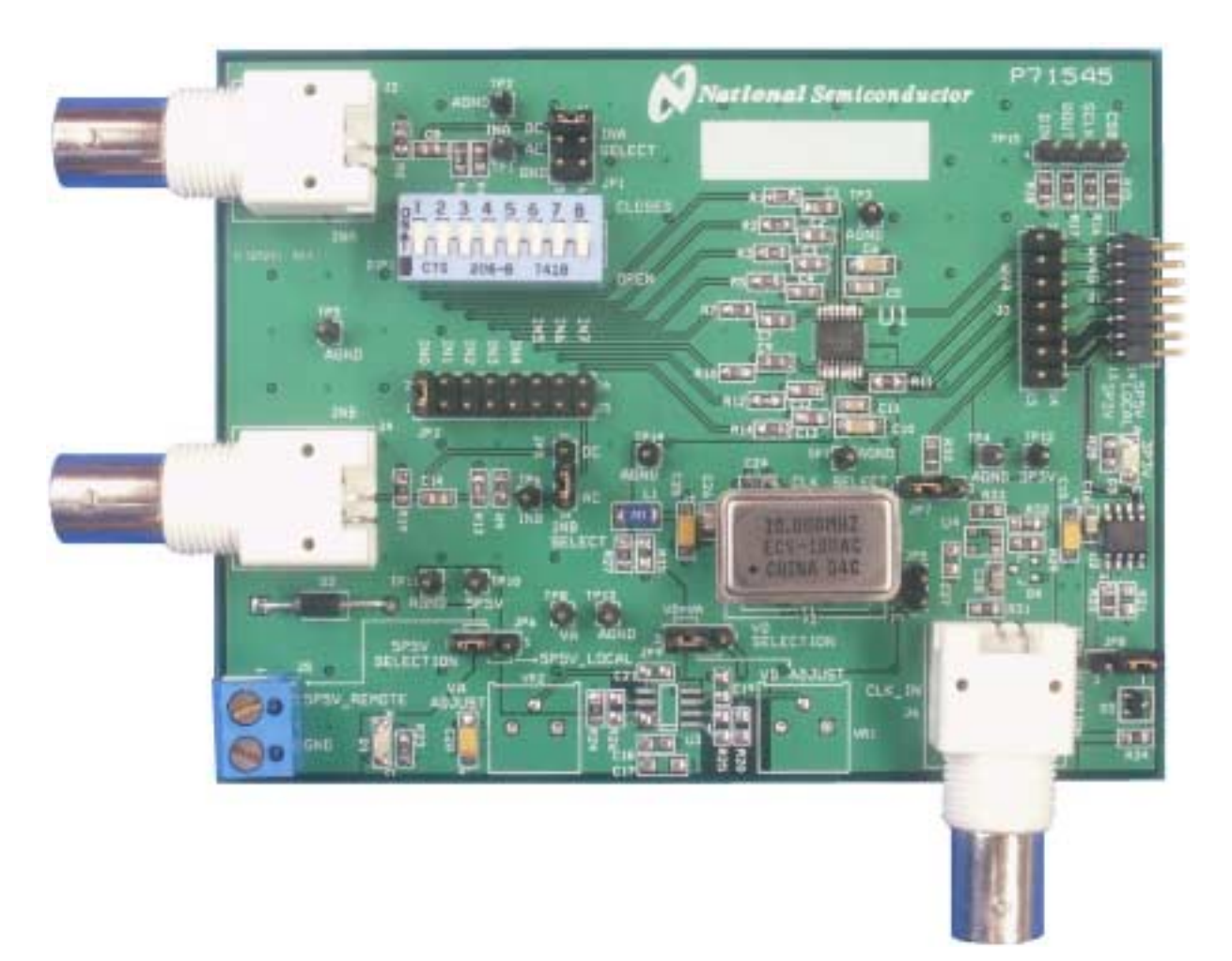

© 2005 National Semiconductor Corporation.

[ Blank Page ]

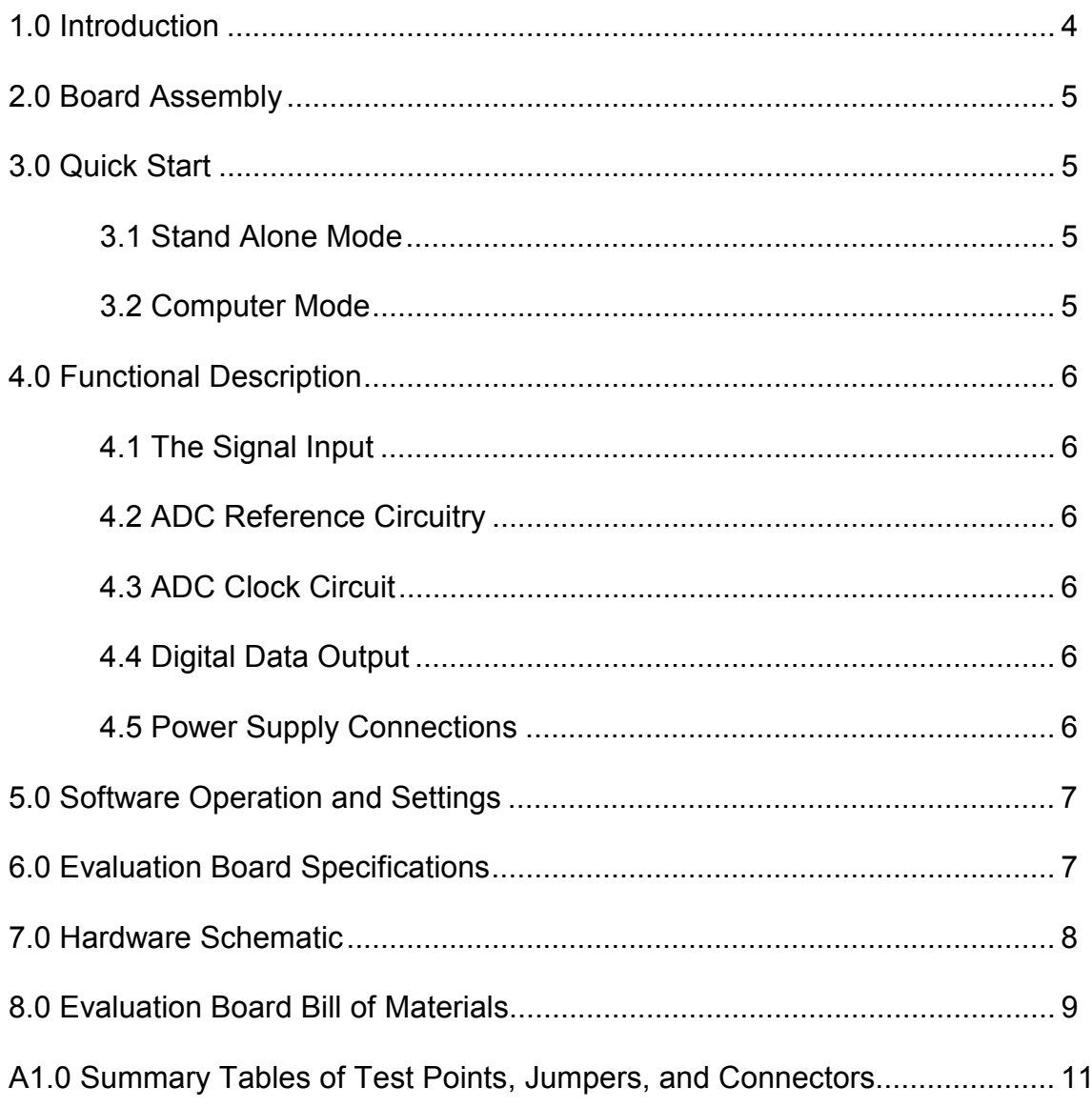

## **Table of Contents**

#### **1.0 Introduction**

The ADC128S102EVAL Design Kit (consisting of the ADC128S102 Evaluation Board and this User's Guide) is designed to ease evaluation and design-in of National Semiconductor's eight-channel, low-power CMOS Analog-to-Digital Converters (ADC128S102, ADC108S102, ADC088S102, ADC128S052, ADC128S022, ADC108S022, and ADC088S022). This family of pincompatible ADCs will be referenced throughout this document as the ADC128S102.

The evaluation board can be used in one of two modes; Stand-alone or Computer mode.

In Stand-alone mode, suitable test equipment, such as a function generator and logic analyzer, can be used with the board to evaluate the ADC128S102.

In the Computer mode, data capture and evaluation is simplified by connecting this board to National Semiconductor's Data Capture Board (order number WAVEVSN BRD 4.0) with a 14-pin ribbon cable (order number WV4ADCIFCABLE). The Data Capture (WV4) Board is connected to a personal computer running WaveVision software through a USB port. The WaveVision4 software runs on Microsoft Windows and the latest version can be downloaded from the web at http://www.national.com/adc.

Note: WaveVision Software version 4.2 or later is required to evaluate this part with the WV4 Evaluation System.

The Analog input signal enters the Analog-to-Digital Converter through one of its eight selectable input channels and is converted into a digital stream of bits by U1, the ADC128S102. The WV4 system captures and displays the digitized signal on a PC monitor in the time and frequency domains.

The software will perform an FFT on the captured data upon command. This FFT plot shows dynamic performance in the form of SNR, SINAD, THD, SFDR and ENOB. A histogram of the captured data is also available.

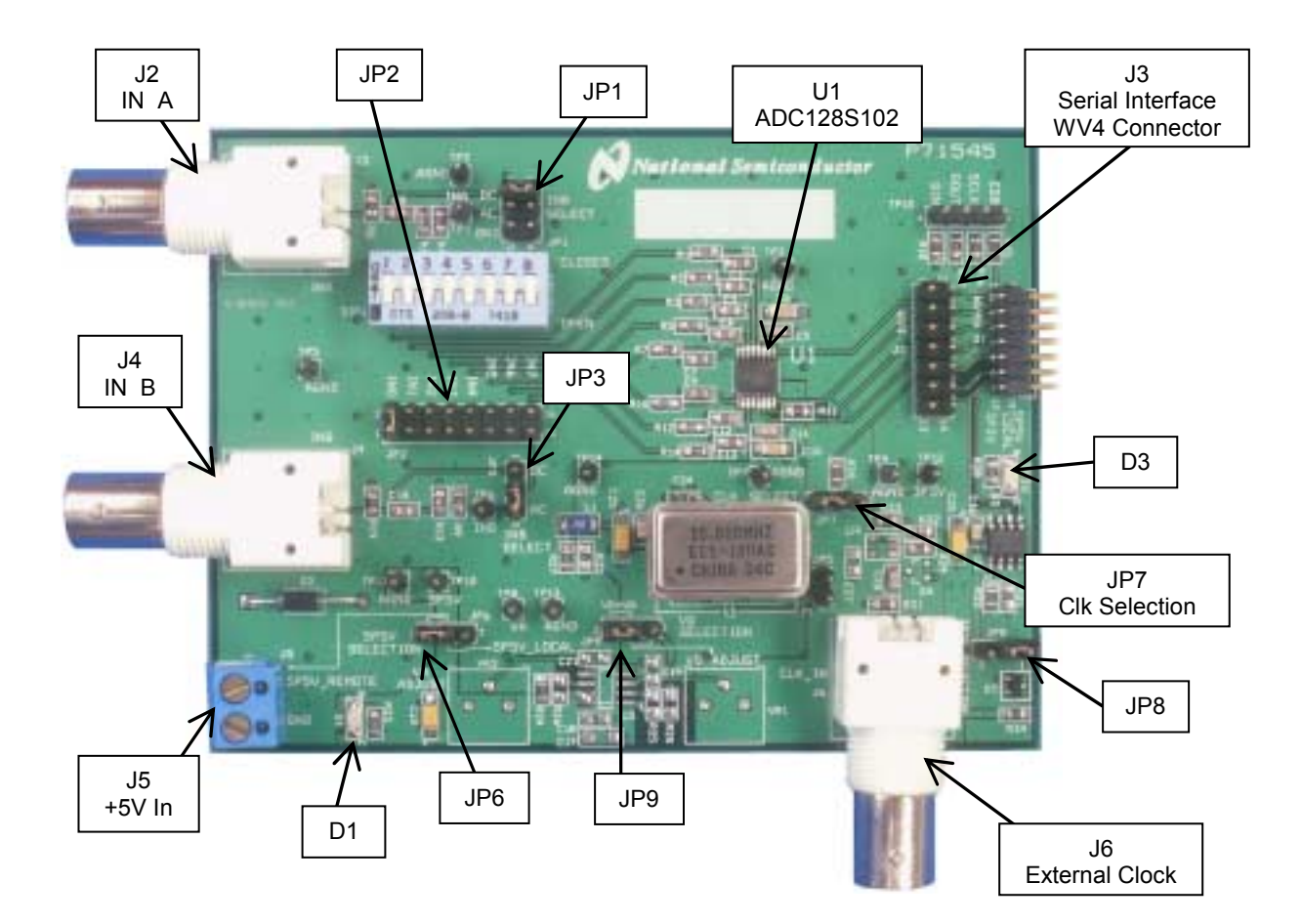

**Figure 1: Component and Test Point Locations**

#### **2.0 Board Assembly**

The ADC128S102 evaluation board comes fully assembled and ready for use. Refer to the Bill of Materials for a description of components, to *Figure 1* for major component placement, and to *Figure 3* for the Evaluation Board schematic.

#### **3.0 Quick Start**

The ADC128S102 evaluation board may be used in the Stand-Alone mode to capture data with a logic analyzer or other third-party equipment. It may also be used in the Computer Mode with a WV4 Board. In both cases, the captured data can be analyzed with National Semiconductor's WaveVision4 software.

#### **3.1 Stand Alone Mode**

Refer to *Figure 1* for locations of test points and major components.

1. Open all the DIP switches at DIP1 and configure the board's jumpers according to Table 1 below.

|                     | Pin1     | Pin <sub>2</sub> | Pin3     | Pin4 |
|---------------------|----------|------------------|----------|------|
| JP1 (INA Coupling)  | O        | O                | o        | O    |
| JP2 (INB Select)    | $\Omega$ | $\Omega$         | O        |      |
| JP3 (INB Coupling)  | $\Omega$ | $\Omega$         | $\Omega$ |      |
| $JP6$ (5P5V Select) | $\Omega$ | $\Omega$         | o        |      |
| JP7 (SCLK Select)   |          |                  |          |      |
| $JP8$ (3P3V Select) | o        | O                | о        |      |
| JP9 (VD Select)     | O        | $\Omega$         | $\Omega$ |      |

**Table 1: Quick Start Jumper Configuration** 

- 2. Connect a clean analog (not switching) +5V power source to Power Connector J5.
- 3. Connect a single-ended source of 4.8 Vp\_p amplitude from a suitable 50-Ohm source to  $IN_B$ (BNC J4). This signal should be applied through a bandpass filter to eliminate the noise and harmonics commonly associated with signal sources. To accurately evaluate the performance of the ADC128S102, the source must be better than 90dB THD.

*Note*: For a time-varying DC input signal, DC couple the input by placing the jumper at JP3 across pins 1 & 2 instead of pins 2 & 3.

4. The digital inputs and outputs are available at header J3. Refer to *Figure 2* for connection details. The source used to create signals SCLK, CSB, and  $D_{IN}$  must meet the digital input characteristics in the ADC128S102 datasheet.

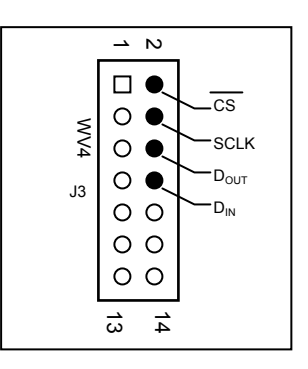

**Figure 2: J3 WaveVision4 Serial Interface Header** 

5. Finally, import the Data taken with a Logic Analyzer or other third-party equipment into the WaveVision4 Software. Refer to WaveVision4 Manual for data analysis techniques.

#### **3.2 Computer Mode**

Refer to *Figure 1* for locations of test points and major components.

- 1. Run the WaveVision4 program. While the program is loading, continue below.
- 2. Install the appropriate crystal oscillator into socket Y2 and short pins 1 & 2 of JP7 (See *Table 1*). Alternatively, connect a low-jitter square wave generator with an amplitude between 2.5  $V_{\text{P-P}}$  and 5 V<sub>P-</sub>p to BNC connector J6 and short pins 2 & 3<br>of JP7.

If using an external source, remove the oscillator from Y2. If using an oscillator at Y2, remove the signal source from J6. The presence of a second oscillator source could add noise to the conversion process.

- 2. Perform steps 1 and 2 of section 3.1.
- 3. Connect the 14-pin ribbon cable between J3 of the ADC128S102 evaluation board and J3 of the WV4 board.
- 4. Connect a clean analog (not switching) +5V power source to Power Connector J1 on the WV4 board.
- 5. Connect a USB cable between the WaveVision4 Data Capture Board and the PC running the WaveVision4 program. *See Section 4.5 for detailed Power Supply Information.*
- Refer to section 5.0 on Software Operation and Settings.

#### **4.0 Functional Description**

*Table 2* describes the function of the various jumpers on the ADC128S102 evaluation board. The Evaluation Board schematic is shown in *Figure 3*.

| Jumper           | <b>Function</b>                                                                                                    |                         |                                      |                      |  |
|------------------|----------------------------------------------------------------------------------------------------|-------------------------|--------------------------------------|----------------------|--|
| DIP <sub>1</sub> | Routes $IN_A$ to each of the eight ADC<br>channels. E.g. Switch 1 routes $INA$ to<br>channel 0 while switch 4 routes $INA$ to<br>channel 3.               |                         |                                      |                      |  |
|                  | Pins 3 & 4<br>Pins 1 & 2                                                                                                    |                         |                                      | Pins 5 & 6           |  |
| JP <sub>1</sub>  | DC couple<br>IN <sub>A</sub>                                                                                                    | AC couple<br><b>INA</b> |                                      | Ground<br><b>INA</b> |  |
| JP <sub>2</sub>  | Routes IN <sub>B</sub> to each of the eight ADC<br>channels. E.g. Pins 1 & 2 route $IN_B$ to<br>channel 0 while pins 15 and 16 route INB to<br>channel 7. |                         |                                      |                      |  |
| JP3              | Pins 1& 2                                                                                                    |                         | Pins 2 & 3                           |                      |  |
|                  | DC couple $IN_B$                                                                                                    |                         | AC couple $IN_B$                     |                      |  |
| JP <sub>5</sub>  | Not Used                                                                                                    |                         |                                      |                      |  |
| JP6              | Pins 1& 2                                                                                                    |                         | Pins 2 & 3                           |                      |  |
|                  | 5P5V REMOTE                                                                                                    |                         | 5P5V LOCAL                           |                      |  |
| JP7              | Pins 1& 2                                                                                                    |                         | Pins 2 & 3                           |                      |  |
|                  | Select on-board<br>clock oscillator Y2                                                                                                    |                         | Select clock<br>oscillator at BNC J6 |                      |  |
| JP8.             | Pins 1& 2                                                                                                    |                         | Pins 2 & 3                           |                      |  |
|                  | Select on-board<br>$+3.3V$                                                                                                    |                         | Select +3.3V from<br>WV4S board      |                      |  |
| JP9              | Pins 1& 2                                                                                                    |                         | Pins 2 & 3                           |                      |  |
|                  | Not Used                                                                                                    |                         | $Set V_D = V_A$                      |                      |  |

**Table 2: Jumper Functions** 

#### **4.1 The Signal Input**

The input signal to be digitized can be applied through the BNC connector at J2  $(N_A)$  or J4  $(N_B)$ . Two inputs allow the user to utilize multiple channels of the eightchannel ADC128S102 at the same time.

Both  $IN_A$  and  $IN_B$  can be AC coupled or DC coupled. To digitize a time-varying DC signal, place a jumper across pins 1 and 2 of JP1 for INA, or place a jumper across pins 1 and 2 of JP3 for  $IN_B$ . If the AC component of an input signal is to be evaluated, place a jumper across pins 3 and 4 of JP1 for  $IN_A$ , or place a jumper across pins 2 and 3 of JP3 for  $IN_B$ . Additionally,  $IN_A$  can be grounded by shorting pins 5 and 6 of JP1.

Both  $IN_A$  and  $IN_B$  of the ADC128S102 Evaluation board can be routed to any number of the Analog-to-Digital converter's eight channels. For INA, simply close the DIP switches corresponding to the desired

ADC128S102 input channels. For example, to route INA to input channels 0 and 5, close dip switches 1 and 6. For  $IN_B$ , simply place jumpers across JP2 to select input channels. For example, to route  $IN_B$  to input channels 0 and 3, short pins 1 and 2 as well as pins 7 and 8 of JP2.

#### **4.2 ADC Reference Circuitry**

The ADC128S102 family gets its reference voltage from the analog supply  $(V_A)$ . Hence, a clean analog supply must be used to guarantee the performance of the ADC128S102.

#### **4.3 ADC Clock Circuit**

In Computer mode, the ADC128S102 Evaluation board sends a clock signal to the WV4 Data capture board. This clock signal is used to derive the digital signals that drive the ADC128S102.

The crystal-based oscillator provided on the evaluation board is selected by shorting pins 1 & 2 of JP7. It is best to remove any external signal generator when using this oscillator to reduce any unnecessary noise.

This board will also accept a clock signal from an external source by connecting that source to BNC J6 and shorting pins 2 & 3 of JP7. An ac-coupling circuit together with a DC-biased resistive divider is provided so the board can accept a 50 Ohm signal source in the range of 2.5 to  $5.0V_{P-P}$  to drive this input. It is best to remove the oscillator at Y2 when using an external clock source to reduce any unnecessary noise.

If the Evaluation board is used in Stand-alone mode, the onboard oscillator and signal applied to J6 do not drive the SCLK pin. Rather, an external source such as a pattern generator must supply the digital signals  $(CSB, SCLK, D<sub>IN</sub>)$  to drive the ADC128S102. These signals must be applied at J3, the Serial Interface Header (See *Figure 2*).

Note: SCLK, CSB, & D<sub>IN</sub> must be driven between 0 and VA to prevent damage to the ADC.

#### **4.4 Digital Data Output**

The serial data output from this board may be monitored at TP15 or J3. Note: The TP15 test points are current limited by 1kΩ resistors which will cause some slewing of the digital waveforms. For data capture with the WaveVision4 Software, refer to section 3.2. Detailed timing diagrams can be found in the datasheet.

#### **4.5 Power Supply Connections**

The ADC128S102 Evaluation Board has three independent supplies;  $V_A$ ,  $V_D$ , and 3P3V.  $V_A$  serves as the analog reference for the Analog to Digital Converter and must be driven by a clean source to maximize the performance of the ADC128S102. The voltage applied to  $V_A$  can be any value between 2.7V and 5.25V.  $V_D$ sets the digital output level of the device and can be any value between 2.7V and the voltage applied to pin VA. 3P3V supplies power to the on-board EEPROM and is automatically generated on the evaluation board when pins 1 & 2 are shorted on JP8. This voltage is only used by U2 when operating the evaluation board in computer mode.

If desired,  $V_D$  and  $V_A$  can be tied together by placing a jumper across pins 2 and 3 of JP9. Otherwise,  $V_D$  can be driven independently of  $V_A$  by removing the jumper at JP9 and driving pin 2 of JP9 directly. In either case, the supply voltage for  $V_A$  must be supplied to connector J5, labeled 5P5V, or directly to TP10. A jumper must be placed across pins 1 and 2 of JP6.

#### **5.0 Software Operation and Settings**

The WaveVision4 software is included with the WV4 board and the latest version can be downloaded for<br>free strom a National's web site at free from National's web site at http://www.national.com/adc. WaveVision Software version 4.2 or later is required to evaluate this part with the WV4 Evaluation System.

To install this software, follow the procedure in the WAVEVSN BRD 4 User's Guide. Once the software is installed, set it up as follows:

- 1. Follow the steps outlined in Section 3.2 "Computer Mode Quick Start".
- 2. From the WaveVision main menu, go to Settings, then Board Settings and do the following:

Select the following from the WaveVision4 main menu:

- WaveVision 4.0 (USB)
- # of Samples: 2K to 32K, as desired
- 3. Apply power as specified in Section 4.5, click on the **"Test"** button and await the firmware to download.
- 4. Click on the **"Accept"** button.
- 5. Click on 'Acquire' then 'Samples' from the Main Menu (you can also press the *F1* shortcut key). If a dialog box opens, select 'Discard' or press the *Escape* key to start collecting new updated samples.

A plot of the selected number of samples will be displayed. Make sure there is no clipping of data samples. The Samples may be further analyzed by clicking on the magnifying glass icon, then clicking and dragging across a specific area of the plot for better data inspection. See the WaveVision4 Board User's Guide for details.

To view an FFT of the data captured, click on the 'FFT' tab. This plot may also be zoomed in on. A display of dynamic performance parameters in the form of SINAD, SNR, THD, SFDR and ENOB will be displayed at the top right hand corner of the FFT plot.

To view a Histogram of the data, click on the "Software" Histogram" tab. This plot may be zoomed in on like the data plot. If the input signal is clipping, the 'zero' and ëfull-scaleí codes will be very abundant. The number of missing codes will be displayed at the top right hand corner of the plot.

Acquired data may be saved to a file. Plots may also be exported as graphics.

Please refer to the WaveVision4 Data Capture Board User's Guide for further details.

#### **6.0 Evaluation Board Specifications**

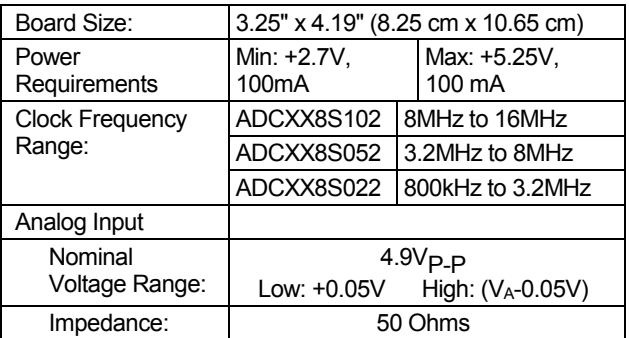

### **7.0 Hardware Schematic**

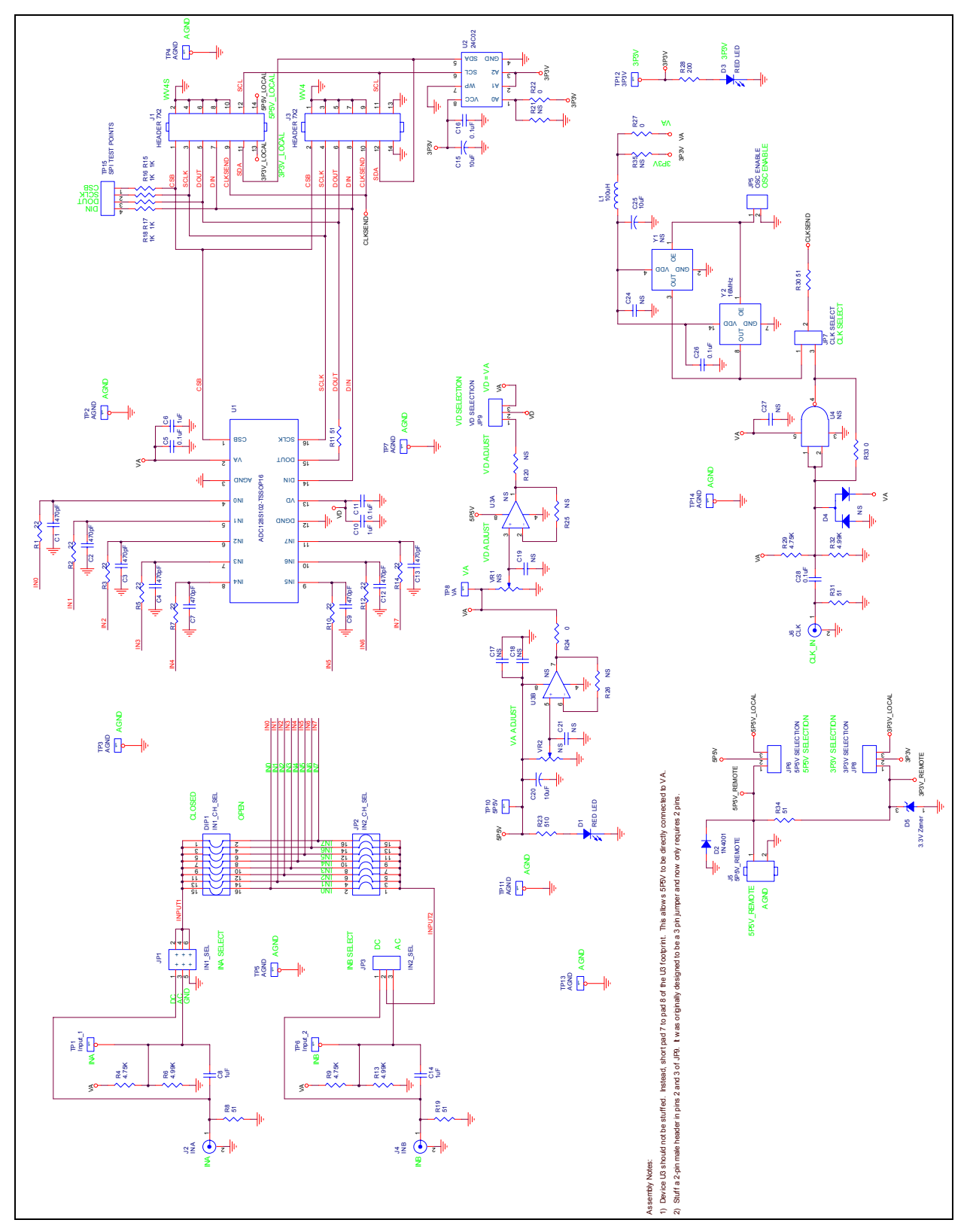

**Figure 3: ADC128S102 Evaluation Board Schematic** 

### **8.0 Evaluation Board Bill of Materials**

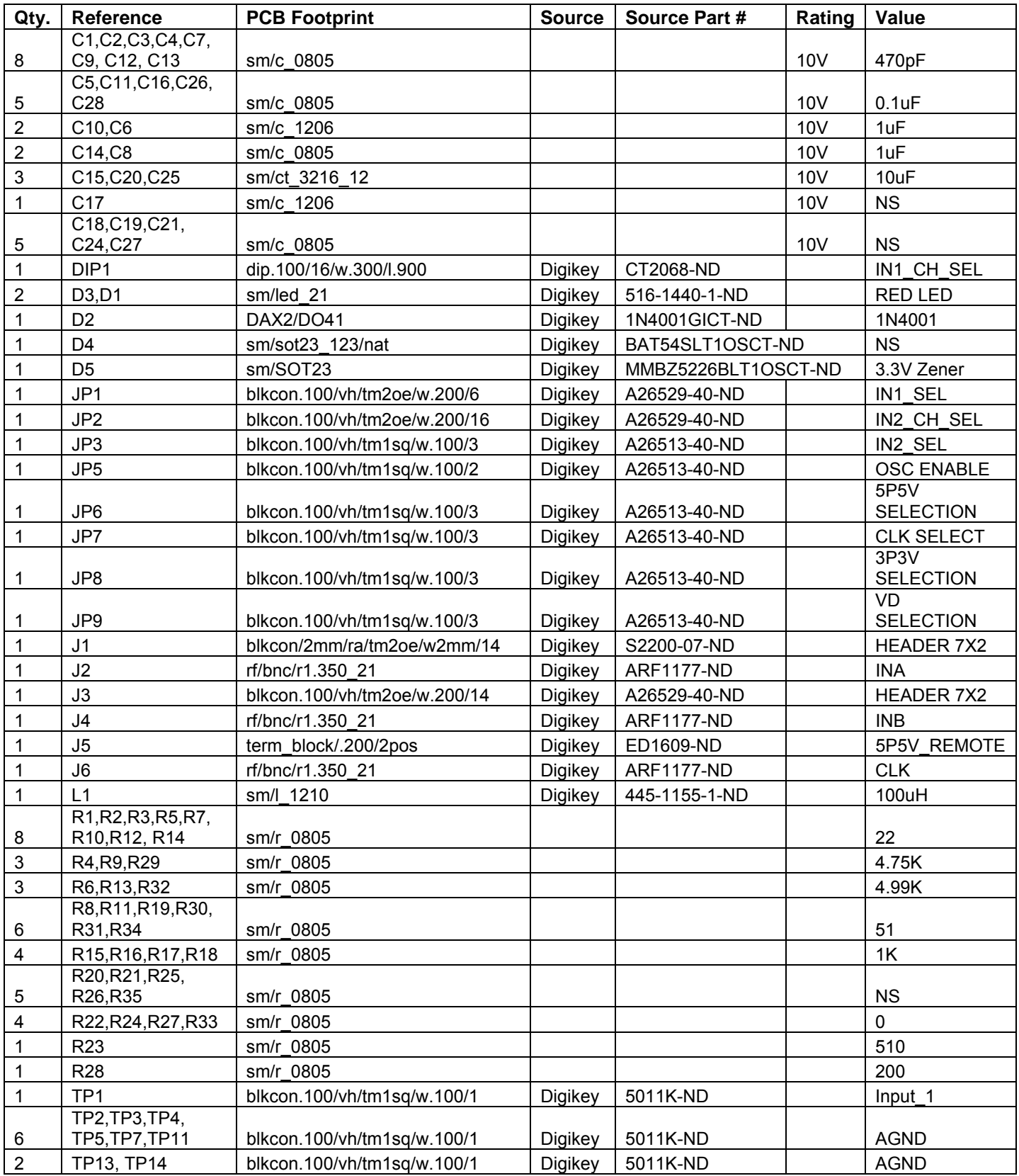

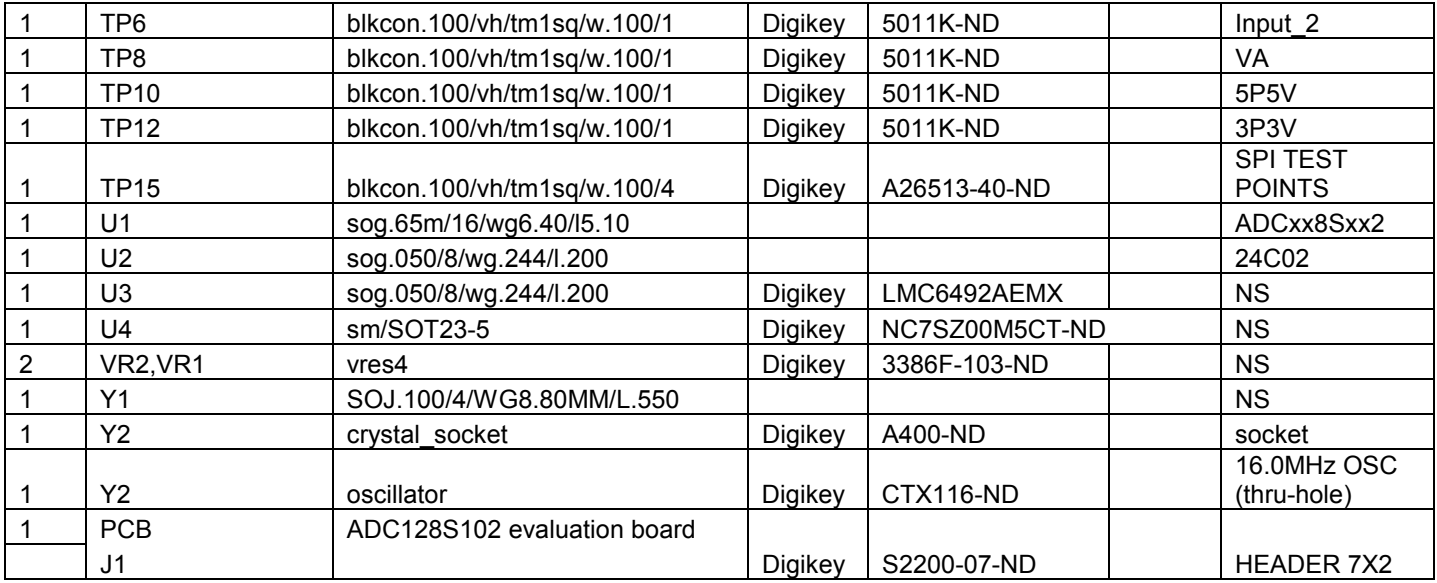

# **APPENDIX**

#### **A1.0 Summary Tables of Test Points, Jumpers, and Connectors**

#### **Test Points on the ADC128S102 Evaluation Board**

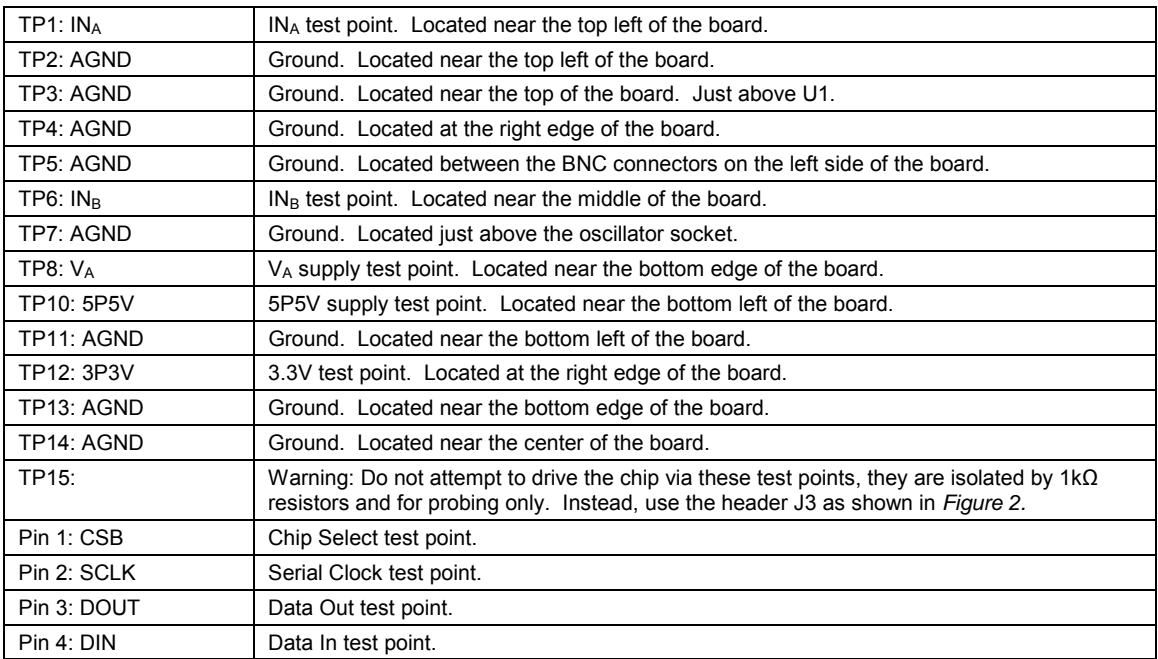

#### **Connectors on the ADC128S102 Evaluation Board**

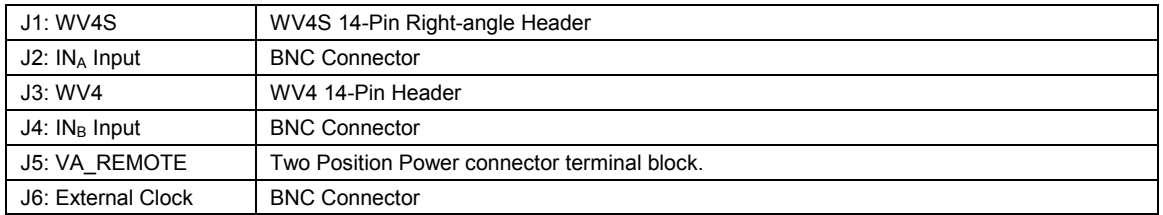

#### **Selection Jumpers on the ADC128S102 Evaluation Board** (Refer to Table 2, Section 4.0 for configuration details)

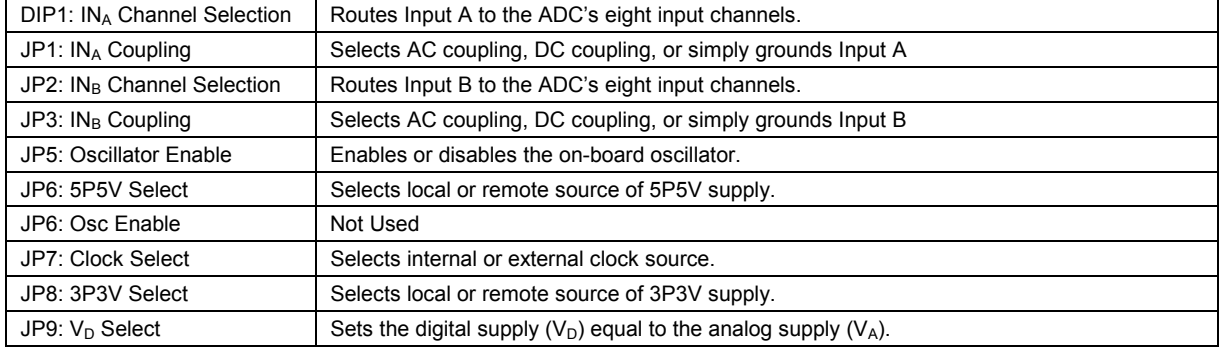

**BY USING THIS PRODUCT, YOU ARE AGREEING TO BE BOUND BY THE TERMS AND CONDITIONS OF NATIONAL SEMICONDUCTOR'S END USER LICENSE AGREEMENT. DO NOT USE THIS PRODUCT UNTIL YOU HAVE READ AND AGREED TO THE TERMS AND CONDITIONS OF THAT AGREEMENT. IF YOU DO NOT AGREE WITH THEM, CONTACT THE VENDOR WITHIN TEN (10) DAYS OF RECEIPT FOR INSTRUCTIONS ON RETURN OF THE UNUSED PRODUCT FOR A REFUND OF THE PURCHASE PRICE PAID, IF ANY.** 

The ADC128S102, ADC108S102, ADC088S102, ADC128S052, ADC108S052, ADC088S052, ADC128S022, ADC108S022, and ADC088S022 Evaluation Boards are intended for product evaluation purposes only and are not intended for resale to end consumers, are not authorized for such use and are not designed for compliance with European EMC Directive 89/336/EEC, or for compliance with any other electromagnetic compatibility requirements.

National Semiconductor Corporation does not assume any responsibility for use of any circuitry or software supplied or described. No circuit patent licenses are implied.

#### **LIFE SUPPORT POLICY**

NATIONAL'S PRODUCTS ARE NOT AUTHORIZED FOR USE AS CRITICAL COMPONENTS IN LIFE SUPPORT DEVICES OR SYSTEMS WITHOUT THE EXPRESS WRITTEN APPROVAL OF THE PRESIDENT OF NATIONAL SEMICONDUCTOR CORPORATION. As used herein:

- 1. Life support devices or systems are devices or systems which, (a) are intended for surgical implant into the body, or (b) support or sustain life, and whose failure to perform, when properly used in accordance with instructions for use provided in the labeling, can be reasonably expected to result in a significant injury to the user.
- 2. A critical component is any component in a life support device or system whose failure to perform can be reasonably expected to cause the failure of the life support device or system, or to affect its safety or effectiveness.

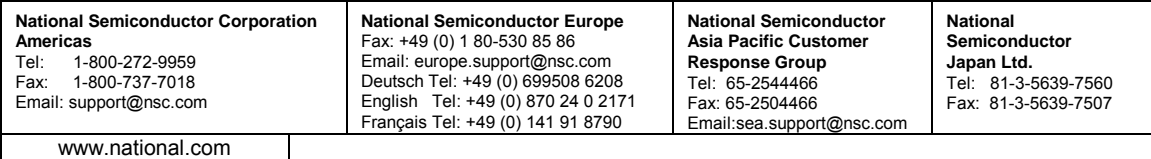

National does not assume any responsibility for any circuitry described, no circuit patent licenses are implied and National reserves the right at any time without notice to change said circuitry and specifications.